## **Google Image Search Instructions**

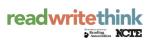

You can also use the Internet to capture images of signs, logos, and product labels as follows:

- a. If you are searching with your child, be sure that the SafeSearch is turned on so that your search results will not include questionable content. See Google's online help for more information.
- b. Go to Google Image Search (available online at <a href="http://images.google.com/imghp?tab=wi">http://images.google.com/imghp?tab=wi</a>), and type in the name of a sign, company, or product you would like to use with the child (for example, type in the words **stop sign**).
- c. On the page that opens with images, click on the image that is simplest and will copy most clearly; then click on the link at the top that says **See full-size image.**
- d. When this image opens, right-click on the image (On Mac, press the CTRL button and click the mouse). A drop-down menu will appear. Click on the word *Copy*.
- e. Using Microsoft Word or another word-processing program, open up a blank document and paste the image in the document. Check your word processor for additional commands that may let you shrink or enlarge the image, if desired.
- f. Print copies of the images to share with the child during this activity.